# 2.61 Kasım 2018

Sürüm yeniliklerine ulaşmak istediğiniz ürünü seçiniz.

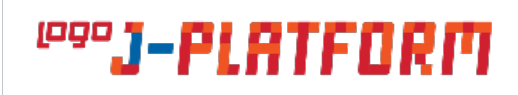

<sup>1999</sup>J-HR

# j-Platform ERP

# Satış / Satınalma Yönetimi

# 1-Satış / Satınalma Noktası Faturalarında Toplu Durum Değişikliği

Satış / Satınalma Noktası Faturaları'na Toplu Durum Değiştir seçeneği eklenmiştir.

# 2-Satış / Satınalma Fiyat Listelerinde Zorunlu Alanların Yıldız İşaretinin Otomatik Gelmesi

Satış / Satınalma fiyat listelerinde tanım yapılması zorunlu olan alanlara ( Fiyat Grubu Kodu, Ödeme Planı, Ticari İşlem Grubu, Teslimat Kodu, Hareket Özel Kodu, Organizasyonel Birim) "\*" işaretinin otomatik gelmesi sağlanmıştır.

# 3-Sevkiyat Fişi Üzerinden Ulaşılan "Faturala" Ekranında e-Fatura Olarak Oluşturulacak Faturalar İçin "Belge Numarası" Başlangıcı Verilmesi

Sevkiyat fişi üzerinden ulaşılan Faturala ekranına "e-Belge Numarası" alanı eklenmiştir.

# Finans

# 1-Borç Yaşlandırma ve Borç Vade Dağılım Raporunda Dövizli İşlem Tutarlarının Yerel Para Birimi Cinsinden Listelenmesi

Ödeme Tahsilat Raporlarından, Borç Yaşlandırma ve Borç Vade Dağılım Raporunda dövizli işlem tutarlarının yerel para birimi cinsinden de listelenmesi sağlanmıştır.

# 2-e-Defter Oluştururken "Mali Müşavir Sözleşme Tarihi" Geçerli Bir Tarih Değil ise Oluşturma İşlemine Devam Etmemesi

e-Defter oluştururken alınan "Mali Müşavir Sözleşme Tarihi Geçersizdir" uyarısından sonra e-defter oluşturma işlemine devam edilmesi engellenmiştir.

# 3-Ödeme Emri Satır Açıklama Alanının Banka Fişine Aktarılması

Ödeme emri satırındaki açıklama alanının banka fiş satırlarına aktarılması sağlanmıştır.

# 4-Cari Hesap Kur Farkı Fişinde Dağıtılacak Tutar Alanı

Cari Hesap kur farkı fişleri analiz boyutları sekmesine Dağıtılacak Tutar alanı eklenmiştir.

# 5-Ödeme Emri Formunda Satırda Cari Hesap Seçildiğinde Uyarı Ekranı Açılması

Ödeme emri formunda satırda cari seçildiğinde, cari hesap uyarı ekranının (aktif edildiyse) açılması sağlanmıştır.

## Sistem Ayarları

# 1-Satış / Satınalma Parametrelerindeki "Fatura Tarihi Değiştirildiğinde İrsaliye Tarihi Değiştirilsin"e Kullanıcı Uyarma Seçeneği

"Fatura tarihi değiştirildiğinde İrsaliye tarihi otomatik olarak değiştirilsin" parametresine "Kullanıcı Uyarılacak" seçeneği eklenmiştir.

## 2-Finans Öndeğerlerine Ek

Cari Hesap öndeğerlerine "Tevkifat Uygulanacak: Evet / Hayır" seçeneği eklenmiştir.

## Malzeme Yönetimi

#### 1-Ek Vergilerin Maliyet Hesabına Katılmaması

Ek vergi kartına "Maliyeti Etkilemez" seçeneği eklenmiştir.

#### İhracat

## 1-İhracat Bağlantılı Kesilen Faturalarda Kap No ve Kap Adet Alanları

İhracat bağlantılı kesilen satış fatura satırlarına "Paket / Koli No" ve "Paket / Koli Adedi" alanları eklenmiştir.

# e-Dönüşüm

# 1-e-Bankacılık / Posta Kutusu'na Alınan Ekstrenin İşlem Türü Sistemde Eşleştirilemediğinde Uyarı Verilmesi

e-Bankacılık -> Posta Kutusu'na alınan ekstrenin işlem türü sistemde tanımlı fişlerden farklı bir türde ise "İşlem Türü" tanımlı olmayan banka fiş(ler)i kaydedilemez." şeklinde uyarı verilmesi sağlanmıştır.

#### 2-Perakende Cari Hesaplı e-Arşiv Faturasında TCKN/VKN ve Adres Bilgileri Zorunluluğunu Kaldırılması

Perakende cari hesaplı e-Arşiv faturasında adres bilgileri (Adres/İl/İlçe) zorunluluğu kaldırılmıştır.

## 3-e-Dönüşüm Posta Kutusunda Gelen Faturaların Entegratör Sayfasındaki Oluşturma Tarihi ve Saatinin Gösterilmesi

Posta kutusu ekranına oluşturulma saati kolonu eklenmiştir.

#### 4-e-Arşiv Uygulaması Kapsamında Tek Seferlik Satış Yapılan Cari Hesaplar İçin Geliştirme

"Finans Yönetimi/Cari Hesap Kartı/e-Dönüşüm/e-Arşiv Bilgileri" bölümüne "Perakende Cari Hesap" alanı eklenmiştir.

# Proje Portal

## 1-Proje Eklerken Organizasyonel Birim ve Proje Türü Alanları

Yeni proje eklerken kullanıcıların Organizasyonel Birim ve Proje Türü eklemesi sağlanmıştır.

## 2-Proje Eklerken Şablondan ve MS Project'ten Aktarım İşlemi

Proje ana menüsünde sağ üst köşede bulunan "+" işareti altına "Proje Aktar" seçeneği eklenmiştir.

## 3-Proje İhtiyaç Formunda Tamamlanma Tarihi Alanı

İhtiyaç bilgileri formuna Tamamlanma Tarihi alanı eklenmiştir.

Devir 1-Devir Portal Eklenmesi Sisteme devir portalı eklenmiştir.

j-HR

# Ücret Yönetimi

#### 1- Çalışanın Ücretsiz İzni Olduğunda Eksik Gün Nedenine "12" Değerinin Getirilmesi

Fiili Hizmet kapsamında, çalışanın ücretsiz izni olduğunda, Eksik Gün Nedeninin "12" olarak gelmesi sağlanmıştır.

#### 2- SGK Eksik Gün Bildirim Forma Eklenen Filtre

SGK Eksik Gün Bildirim Formunun filtrelerine "10 ve Üzeri Çalışanı Olan İşyerleri İçin: Basılsın/Basılmasın" filtresi eklenmiştir.

# 3- Analiz Boyutu Dağıtım Anahtarı Ekranındaki Miktar Alanı ile İlgili Geliştirmeler

Puantaj Kartından Ulaşılan Analiz Boyutu Dağıtım Anahtarı ekranındaki "Miktar" alanı lookup olarak değiştirilmiş ve tıkladığında Hesaplama Editörü ekranı açılarak formül yazılması sağlanmıştır.

#### Organizasyon Şeması

#### 1- Organizasyon Şeması Filtrelerine Eklenen Yeni Seçenek

Organizasyon Şeması filtre seçeneklerine "Pozisyon Durumu: Tümü / Kullanımda / Kullanım Dışı" eklenmiştir.

# Zaman Yönetimi

### 1- İzin Tanım Penceresine Eklenen Yeni Alan

İzin Tanımları > İzin Tanım penceresine "Notlar" metin alanı eklenmiş ve bu alana girilen bilgilerin Kurumsal Çalışan Portalinin İzin Bilgilerine aktarılması sağlanmıştır.

# 2- Zamanlanmış Görevler Ekranına Eklenen Kayıt Bilgisi Seçeneği

Zamanlanmış Görevler listesinin sağ tuş (F9) seçeneklerine "Kayıt Bilgisi" seçeneği eklenmiştir.

# 3- İzin Tipi "İş Aktivitesi" Olduğunda İşe Dönüş Tarihinin Gizlenmesi

İzin tipi "İş Aktivitesi" olduğunda "İşe Dönüş Tarihi" alanının gizlenmesi sağlanmıştır.

#### İşe Alım ve Yerleştirme

#### 1-Başvuru Kartları Listesinin (Browser) Filtreler Sekmesine Eklenen Yeni Seçenek

Başvuru Kartları liste ekranının Filtreler sekmesine İl ve İlçe filtreleri eklenmiştir.

# 2- Başvuru Kartları Listesinin Sağ Tuş (F9) Menüsüne Eklenen Yeni Seçenek

Başvuru Kartları listesinin sağ tuş menüsüne "Projeye Başvur" seçeneği eklenmiştir.

#### Personel Yönetimi

## 1- AGİ Yararlanma Durumu İle İlgili Kontroller

Cinsiyeti erkek olan çocukların asgari geçim indiriminden yararlanıp yararlanmayacağı ile ilgili olarak gerçekleştirilen kontrole Öğrenim Durumu bilgisi de dahil edilmiştir.

#### 2- Personel Kartı > Öğrenim Durumları Ekranına Eklenen Yeni Alanlar

Personel Kartı > Öğrenim Durumları ekranına "Not Sistemi", "Diploma Notu", "Tescil Numarası" ve "Diploma Tarihi" alanları eklenmiştir.

## 3- IBAN Alanında Değer Girişinin Kolaylaştırılması

Personel kartının Bordro Bilgileri sekmesinde ve Personel Tarihçesi penceresinde yer alan IBAN alanının 4 hanede bir boşluk olacak şekilde girilmesi sağlanmıştır.

## 4- Personel Kartları ve Eski Personel Kartları Listelerine Eklenen Yeni Seçenekler

Personel Kartları ve Eski Personel Kartları liste (browser) ekranlarına sırasıyla Personel Kartları ve Eski Personel Kartları butonları eklenmiştir.

#### Borç / Alacak Yönetimi

## 1- Harcırah Tahakkuk Bordroları Rapor Filtrelerine Eklenen Yeni Seçenek

Harcırah Tahakkuk Bordroları raporunun filtrelerine "Sıralama: Sicil Numarasına Göre / Adına Göre" seçeneği eklenmiştir.

# 2- Harcırah Kaydı Üzerinden Gerçekleştirilen Fatura Oluşturma İşlemi İle İlgili Hata Mesajları

Harcırah Kaydı üzerinden gerçekleştirilen Fatura Oluştur işlemi hata döndüğünde, ilgili uyarının İşlemler > İşlem Mesajlarında görüntülenmesi sağlanmıştır.

# Sistem Ayarları

## 1- Borç / Alacak Yönetimi Parametrelerine Eklenen Yeni Seçenek

Borç ve Alacak Yönetimi Öndeğer ve Parametrelerine "Harcırah Masraf Satırları Faturalama Şekli: Satır Bazında/ Satır İşlem Para Birimi Bazında" seçeneği eklenmiştir.

# 2- Ücret Parametreleri Ek Ödeme Ekranına Eklenen Yeni Seçenek

Ücret Parametreleri > Ek Ödemeler > Ek Ödeme ekranında yer alan İşlem Türü alanına "İzin Ücreti" seçeneği eklenmiştir.

# 3-Bordro Kanun Parametrelerine Eklenen Yeni Alanlar

Bordro Kanun Parametreleri > Diğer Tablolar > Harcırah Muafiyet Tablosu ekranına "Ülke Kodu", "Açıklama", "Döviz Türü", "Sabit Kur" sütunları eklenmiştir.

Kullanım Kılavuzu

[j-Platform ERP Kullanıcı Dokümanı](https://docs.logo.com.tr/display/J3ERPKD/Logo+j-Platform+ERP+Bilgi+Deposu)

j-HR Kullanıcı Dokümanı